# **R package 'Primer Efficiency Analysis' (PEA.r)**

This is a reference manual for a collection of R functions used to estimate primer efficiency values with confidence intervals, identify unreliable primer estimates, and cluster efficiency values. All functions are included in the R script 'PEA.r'. For questions, contact [lock@email.unc.edu.](mailto:lock@email.unc.edu)

## **Table of Contents**

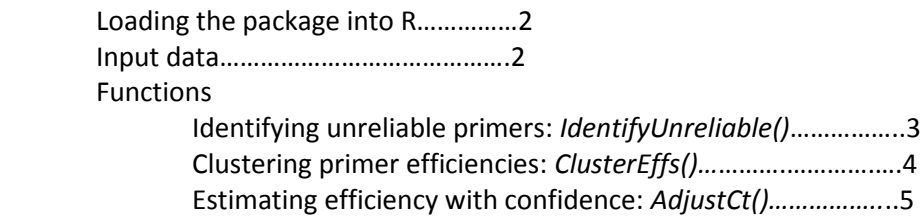

### **Loading the package into R**

After you have saved the script 'PEA.r' somewhere on your computer's hard drive, you can load it into the R system by using the command *source()*. For more information on the *source()* command, enter *help(source).* After the script has been loaded, the functions contained in 'PEA.r' can be used normally.

### *EXAMPLES*

If 'PEA.r' was saved in the folder *C:\R\_Functions\,* load it into R with the command *source("C:\\R\_Functions\\PEA.r")* (Use '\\' instead of a single '\').

If 'PEA.r' is saved in your working directory, you don't need to enter the entire file path: *source("PEA.r")*  should be enough*.* 

### **Input Data**

As input, the functions contained in 'PEA.r' take a table of Ct values measured for various initial dilution levels, on different primer-pairs. Each row gives a different primer. By default, the first two columns in a table are taken to be the well number and name for each primer, while the remaining columns represent different initial dilutions. For example, an array with initial dilution levels 1, 0.1, 0.01 and 0.001 may have the following form:

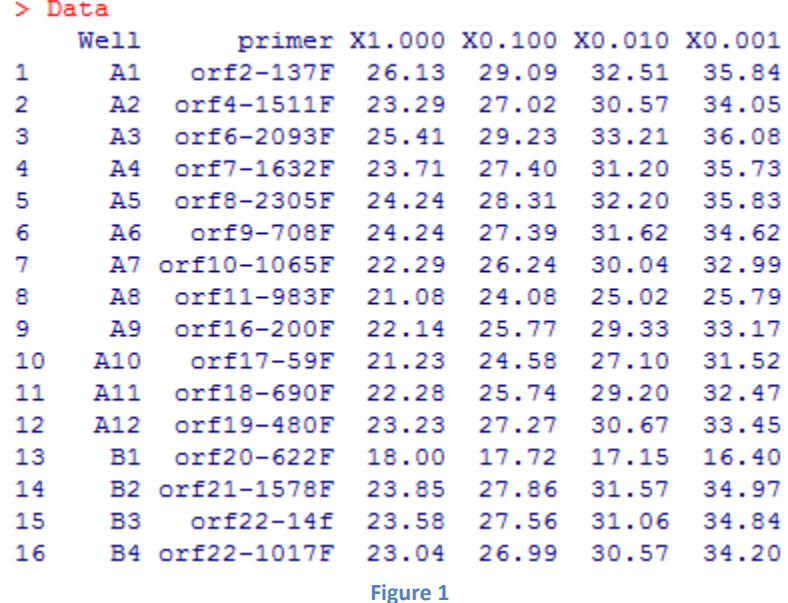

To load the data into R from a text file, use the command *read.table()* if the values are separated by a space or *read.csv()* if the values are separated by a comma. To load data from an Excel spreadsheet, the easiest thing to do is first save the file in '.csv' format, then load the data into R through the *read.csv()* command. For more information on importing data into R, see [http://stat.ethz.ch/R](http://stat.ethz.ch/R-manual/R-patched/doc/manual/R-data.html)[manual/R-patched/doc/manual/R-data.html.](http://stat.ethz.ch/R-manual/R-patched/doc/manual/R-data.html)

#### **Functions**

#### *IdentifyUnreliable(Data, Dilution, Display = FALSE)*

**Description**: Use *IdentifyUnreliable()* to identify primers with unreliable data and remove them from the analysis.

## **Input:**

*Data* - A table of Ct values measured for various initial dilutions, on different primers (see Figure 1).

*Dilution* – A vector giving the initial dilution levels (e.g. *c(1, 0.1, 0.01, 0.001)*).

*Display -* If *TRUE*, gives a scatter plot of efficiency estimates vs. transformed confidence interval (CI) length for each primer, with outliers colored red (see Figure 2). Primers with a transformed CI length greater than 3 are not shown. Default value is *FALSE*.

#### **Output:**

*Insignificant –* Primers with a statistically insignificant linear slope.

*Unreliable –* Primers identified as unreliable by the 1.5\*IQR rule for transformed CI length.

*Purged –* Table in the same form as the input data, but with unreliable primers removed.

#### **Example:**

```
> NewData <- IdentifyUnreliable(Data, Dilution = c(1, 0.1, 0.01, 0.001), Display = TRUE)
> NewData$Insignificant
[1] orf11-983F orf20-622F orf33-852F orf53-149F orf64-5841F 71primer2 
[7] K5-37F K5-212F K6-191F K15-23F 
> NewData$Unreliable
[1] orf17-59F orf24-306F orf35-200F orf59-481F orf63-2072F 73-5'UTR 
[7] k11-55F 
> NewData$Purged
  Well primer X1.000 X0.100 X0.010 X0.001
1 A1 orf2-137F 26.13 29.09 32.51 35.84
2 A2 orf4-1511F 23.29 27.02 30.57 34.05
….
```
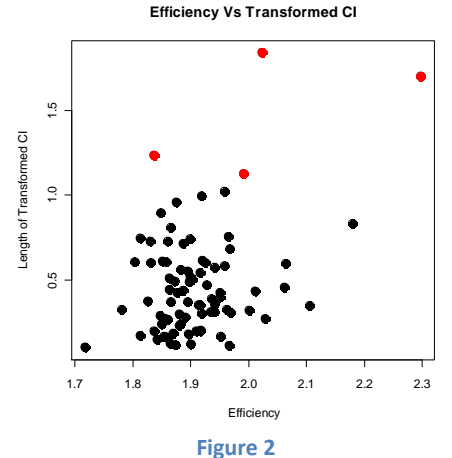

### *ClusterEffs(Data, Dilution, Display = FALSE)*

**Description**: Use *ClusterEffs()* to cluster primers with similar efficiencies. It is recommended to first run *IdentifyUnreliable()* to purge the data of unreliable primers.

## **Input:**

*Data* - A table of Ct values measured for various initial dilutions, on different primers (see Figure 1).

*Dilution* – A vector giving the initial dilution levels (e.g. *c(1, 0.1, 0.01, 0.001)*).

*Display -* If *TRUE*, gives a jitter plot of estimated primer efficiencies, colored by cluster(see Figure 3). Default value is *FALSE*.

## **Output:**

*Efficiencies* – Efficiency estimates for each primer, using the average efficiency within a cluster. Efficiencies are given in a vector, in the same order as the input data.

#### **Example:**

> Efficiencies <- ClusterEffs(NewData\$Purged, Dilution = c(1, 0.1, 0.01, 0.001), Display = TRUE) Found 7 clusters. > Efficiencies [1] 2.033951 1.889696 1.889696 1.814887 1.814887 1.939084 1.889696 1.889696

[9] 1.939084 1.939084 1.858131 1.858131 1.858131 1.939084 1.858131 1.858131 ….

#### **Primer Efficiency Clusters**

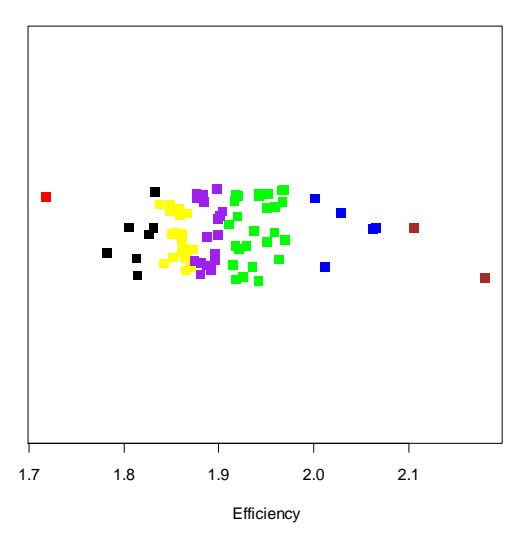

**Figure 3**

## *AdjustCt(Data, Efficiencies)*

**Description**: Use *AdjustCt()* to adjust Ct values within each row by a given efficiency.

### **Input:**

*Data* - A table of Ct values measured for various initial dilutions, on different primers (see Figure 1).

*Efficiencies –* Vector of efficiencies, corresponding to each row of the data.

### **Output:**

*Adjusted* – Table in the same form as *Data*, but with adjusted Ct values.

### **Example:**

To purge unreliable primers, cluster efficiencies, then adjust Ct based on the clustered efficiencies:

 $>$  NewData <- IdentifyUnreliable(Data, Dilution =  $c(1, 0.1, 0.01, 0.001)$ ) > ClusEffs <- ClusterEffs(NewData\$Purged, Dilution = c(1,0.1,0.01,0.001)) Found 7 clusters. > Data\_Adjusted <- AdjustCt(NewData\$Purged, ClusEffs) > Data\_Adjusted Well primer X1.000 X0.100 X0.010 X0.001 1 A1 orf2-137F 26.76456 29.79645 33.29950 36.71037 2 A2 orf4-1511F 21.38380 24.80852 28.06796 31.26314 3 A3 orf6-2093F 23.33029 26.83764 30.49189 33.12699 4 A4 orf7-1632F 20.38774 23.56070 26.82824 30.72350 ….